# 音声対話エージェントのための **Web**ブラウザを用いたシナリオエディタの開発

西村 良太<sup>1,2</sup> 山本 大介<sup>1,2</sup> 打矢 降弘<sup>1,2</sup> 内匠 浼<sup>1,2</sup>

概要:本論文では,音声対話エージェントのシナリオ構築環境を改善するべく,シナリオエディタの開発 を行う.このシナリオエディタを用いることで,対話シナリオを見やすくし,編集しやすくして,より簡 単に扱うことができるようにするのが目的である.開発したシナリオエディタには,大きく 3 つの特徴が ある. 1 つ目の特徴は、様々なプラットフォームでの動作が可能ということである. MMDAgent 自体も, PC (windows, mac, Linux) や, スマートフォン (android) など様々なプラットフォームに移植されて おり,シナリオエディタについても,同様の環境での需要が考えられる.これらの環境で広く動作させる 為,web ブラウザベースでの開発を行なっている.

## **Development of Dialog Scenario Editor aimed at popularization of Spoken Dialog System**

RYOTA NISHIMURA<sup>1,2</sup> DAISUKE YAMAMOTO<sup>1,2</sup> TAKAHIRO UCHIYA<sup>1,2</sup> ICHI TAKUMI<sup>1,2</sup>

## **1.** はじめに

近年,音声を扱う諸技術が発展し,音声認識などは,実際 にサービス化され広く普及してきている。そこから、音声 対話システムを構築する基盤技術が整いつつあり,Apple の Siri[1] や NTT ドコモのしゃべってコンシェル [2] のよ うに,商用化された音声対話エージェントも登場し,音声 対話エージェントの普及に火が付き始めている.しかし, まだ音声対話エージェントが広く一般に普及しているとは いえない.

簡単に誰もが音声対話エージェントを利用できるようにす るため,音声対話エージェント構築ツールキット(MMDAgent[3]) が開発され、オープンソース・ソフトウェアとし て公開されている.そして実際の応用例として,名古屋工 業大学の正門前にデジタルサイネージとして設置され [4], 等身大3Dキャラクタ「メイちゃん」との音声対話が可能 になっている. このソフトウェアは, PC 用に開発されて いるが,スマートフォン用に Android に移植したバージョ

<sup>1</sup> 名古屋工業大学 Nagoya Institute of Technology, Gokiso Showa, Nagoya, Aichi 466-8555, Japan

ンを,我々が開発している [5]. また, メイちゃんと Skype による VoIP のビデオ通信機能を用いて音声対話が可能な システムであるモバイルメイちゃん [6] も開発し、オープ ンキャンパスなどでも活用されている.

このツールキットには,音声対話システムに必要な,音 声認識,音声合成,3DCG・キャラクタ表示,対話処理など のソフトウェアやモデルなどが含まれており,それらを導 入するだけで,音声対話エージェントを構築する環境が簡 単に入手可能となっている.しかし,音声対話エージェン トの構築には,音声対話エージェントに関わる専門的な知 識(音声認識,音声合成,対話処理など)が必要であるた め、初心者ユーザが、それらの知識を持たずに、対話エー ジェントを構築する事は困難である.

また,音声対話システム構築では,対話のやり取りを決 定するための,対話シナリオの編集が必要不可欠である. しかし,現状の編集環境では,その複雑さや見づらさで, 初心者ユーザだけではなく,上級者ユーザでも,編集作業 に要する労力が大きくなっている.そこで,本論文では, そのような環境を改善するべく,対話シナリオ編集エディ タを開発する.

CREST, JST

|                      | MMDAgent FST Editor x                                                          |    |                                  |                   | 34.40       |                  |            | $\mathbf{x}$<br>$\Box$ $\Box$ |  |  |  |
|----------------------|--------------------------------------------------------------------------------|----|----------------------------------|-------------------|-------------|------------------|------------|-------------------------------|--|--|--|
|                      | C 127.0.0.1/MMDA_Editor/MMDA_FSTEditor.html<br>$\leftarrow$ $\rightarrow$<br>☆ |    |                                  |                   |             |                  |            | 6800◎<br>$\equiv$             |  |  |  |
| 表示更新<br>download FST |                                                                                |    |                                  |                   |             |                  |            |                               |  |  |  |
|                      |                                                                                |    |                                  |                   |             |                  |            |                               |  |  |  |
|                      |                                                                                |    |                                  |                   |             | 行追加              | 行削除        |                               |  |  |  |
|                      |                                                                                |    |                                  |                   |             |                  | 行追加        | 行削除                           |  |  |  |
|                      |                                                                                |    |                                  |                   | 行追加         | 行削除              |            |                               |  |  |  |
|                      |                                                                                | 31 | <b>RECOG EVENT STOP</b><br>こんにちは | SYNTH_START       | mei         | mei_voice_normal | 行追加        | 行削除                           |  |  |  |
|                      |                                                                                |    |                                  | こんにちは。            |             |                  |            |                               |  |  |  |
| $\Box$               |                                                                                | 31 | RECOG EVENT STOP<br>こんにちわ        | SYNTH START       | mei         | mei voice normal | 行追加        | 行削除                           |  |  |  |
|                      |                                                                                |    |                                  | こんにちは。            |             |                  |            |                               |  |  |  |
|                      | 32<br>31                                                                       |    | <eps></eps>                      | <b>MOTION ADD</b> | mei         | action           | 行追加        | 行削除                           |  |  |  |
|                      |                                                                                |    | Motion¥mei_greeting¥mei          | <b>PART</b>       | <b>ONCE</b> |                  |            |                               |  |  |  |
| $\Box$               | 32                                                                             |    | 2 SYNTH_EVENT_STOP<br>mei        | <eps></eps>       |             |                  | 行追加        | 行削除                           |  |  |  |
|                      |                                                                                |    |                                  |                   |             |                  | $47.20$ hn | $4 = 81$ IR $\oplus$          |  |  |  |

図 **1** 対話シナリオエディタ

1 10 RECOG STOP*|* こんにちは *<*eps*>* 1 10 RECOG STOP*|* おはよう *<*eps*>* 10 11 *<*eps*>* MOTION ADD*|*mei*|*greet*|*greet.vmd 11 12 *<*eps*>* SYNTH START*|*mei*|*normal*|* おはよう。 12 13 SYNTH STOP*|*mei MOTION ADD*|*mei*|*happy.vmd 13 14 *<*eps*>* SYNTH START*|*mei*|*happy*|* 素敵な朝ですね。 14 1 SYNTH STOP*|*mei *<*eps*>*

 $\sqrt{2\pi i}$ 

図 **2** 対話シナリオ FST の例(一部表記を簡略化)

 $\qquad \qquad$ 

## **2.** 対話シナリオ

MMDAgent の対話シナリオは,システム内で有限状態 トランスデューサ(FST:Finite State Transducer) 形式 で管理されており,ユーザがシナリオを作成する場合に は、FST の状態遷移をテキストファイルで記述して、用 意する必要がある (図 2). FST は, 状態番号, 遷移先状 態番号,受入条件,コマンドの4つ組(スペース区切り) のリストで構成されている. 図 2 の例では、状態番号が 1 のとき,"RECOG STOP*|* こんにちは" という内部イベ ントを受信すると,ε遷移により状態番号 10 に遷移し, "MOTION ADD*|*mei*|*greet*|*greet.vmd" という内部コマン ドメッセージを出力して、状態番号11に遷移する.この ように,状態遷移と内部メッセージのやり取りを繰り返す ことによって、音声対話の制御を可能にしている. なお, <**eps**>はε遷移を表し、無条件で遷移することを表す.

シナリオの内容が記述されているテキストファイルに は,図 2 のような行がたくさん並んでおり,それぞれの項 目でインデントが揃っていなかったり,命令コマンドの意 味が理解できなかったりして,可読性が悪く,テキストエ ディタでの編集は,上級者ユーザでも不便で難しい.

## **3.** 対話シナリオエディタ(**MMDAE**)

本論文では,上述したような問題を受けて,音声対話

エージェントのシナリオ構築環境を改善するべく,シナリ オエディタ:MMDAE(MMDAgent scinario Editor)を開 発した (図 1). MMDAE を用いることで、対話シナリオ を見やすくし,編集しやすくして,より簡単に扱えるよう にすることが目的である.MMDAE には,大きく 3 つの 特徴がある.1 つ目の特徴は,入力の補助を行う機能であ る.シナリオの記述には,図 2 のように,4 つの項目の入 力が必要である.この中の,条件やコマンド部分を全て手 入力するのは大変である.そこで,入力途中で候補を補完 するようにした. また、命令を選択すると、引数を入力す るテキストエリアが,それぞれの命令に応じた数だけ表示 される.

2 つ目の特徴は,様々なプラットフォームでの動作が可 能ということである.MMDAgent 自体も,PC(windows, mac, Linux) や, スマートフォン (android) など様々な プラットフォームに移植されており,シナリオエディタに ついても,同様の環境での需要が考えられる.これらの環 境で広く動作させる為,web ブラウザベースでの開発を行 なっている. 3 つめの特徴は,環境に応じて編集モード を変更できることである.ユーザの音声対話エージェント に対する知識・経験の差に応じて,それぞれに合ったレベ ルの対話シナリオ編集ができるように,編集モードの変更 が可能である.初心者ユーザに対しては,限定された項目 だけを表示し,シナリオ記述に対する細かな知識がなくて も,対話シナリオを記述できるようにする.上級者ユーザ に対しては,細かい設定項目も編集できるように表示を行 い,MMDAgent の全機能を用いて柔軟にシナリオを作り 込める環境を提供する.また、シナリオ編集を行うハード ウェア的な環境の違い (PC, スマートフォン)に対して も,それぞれに適した表示を行うことで,シナリオ編集が しやすくする. 例えば、スマートフォンは画面領域が小さ い為、表示をコンパクトにするなどである.

#### **4.** 被験者実験

MMDAE がどれほど効果的であるのかを調査するため

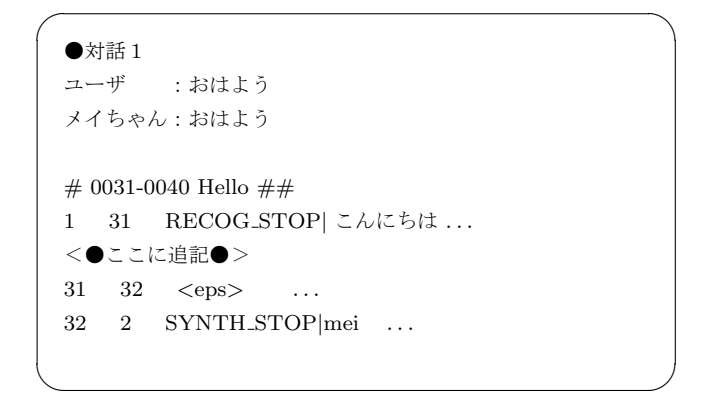

図 **3** 編集作業課題の例

に,被験者実験を行った.被験者は,20 代の大学生・大学 院生の男性 13 名である.

- 実験は、以下の手順で行った.
- ( 1 ) 実験説明
- (2) 対話シナリオ (FST) の説明
- ( 3 ) アンケート項目確認
- ( 4 ) 編集実験
	- **●** テキストエディタ (メモ帳) による編集
- MMDAE の使い方の説明, MMDAE による編集
- ( 5 ) アンケート

MMDAE を用いることで,対話シナリオの編集がどれほ ど改善されたのかを比較するため,テキストエディタであ るメモ帳での編集と MMDAE での編集をしてもらい、そ の間の比較を行った.実験では、予め用意された対話シナ リオファイルに,目的の対話内容を追記する形で行ったが, 何もない状態から対話シナリオを作る事も想定し,メモ帳 では,コピー&ペーストの使用は禁止とした.

編集ツールを使う順番によって,編集への慣れが実験結 果に影響することが考えられるため,被験者を 2 つのグ ループに分け,各グループで編集ツールを使う順番を変更 した(メモ帳→ MMDAE のグループと, MMDAE →メモ 帳のグループ). 実験中には、各被験者が編集にどれだけ 時間がかかったかも記録した.実験は、研究室の各人の席 で,被験者が普段使用している PC を用いて行った.

編集作業については,図 3 に示すような形で被験者にタ スクを提示した.タスクは,「対話1」から「対話4」ま での4つが用意され,全く同じ課題をメモ帳,MMDAE の 両方で実行する.被験者は,MMDAgent の対話シナリオ 編集経験が無く,難しい課題は困難である為,図に示すよ うな、簡単な対話で、FST 命令を1文追加すれば良いよう な,簡単な課題にしてある.

実験後にアンケートを行い、以下の項目について、5段 階評価をつけてもらった. Q1 の場合は. 編集しにくい:1 点~編集しやすい:5 点となっている.

- **•** 編集しやすさ (Q1:メモ帳, Q2:MMDAE)
- **表示の見やすさ (Q3:メモ帳, Q4:MMDAE)**

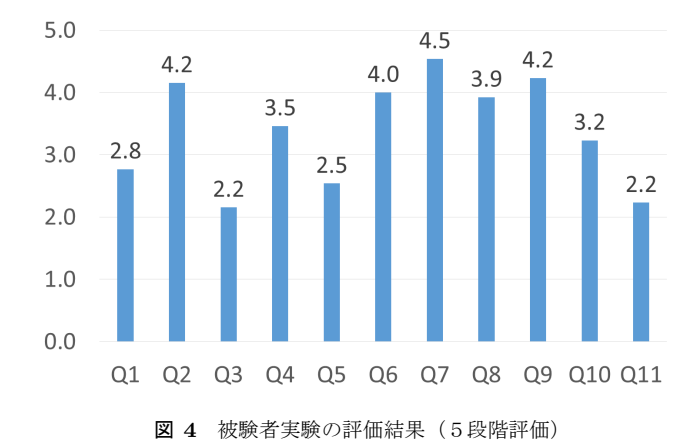

表 **1** 編集時間 メモ帳 MMDAE 全体平均 4:50 3:58

- **理解のしやすさ (Q5:メモ帳, Q6:MMDAE)**
- *•* 機能の便利さ
- **–** (Q7:入力補完,Q8:TAB 移動,Q9:テキストエリア 分割)
- *•* MMDAgent について

**–** (Q10:知っているか,Q11:使ったことがあるか) また、以下の項目について、自由筆記によるアンケート を行った.

- *•* Q12:どのような機能があれば便利だと思いますか?
- *•* Q13:その他 システムの良かった点,悪かった点, 気になる点など

### **5.** 実験結果

5段階評価による主観評価と,編集時間による客観評価 を示す.

#### **5.1** 主観評価

図4に、実験結果を示す. 質問内容は、4節に示したとお りである.図を見ると,メモ帳と MMDAE とを比べると (Q1 対 Q2,Q3 対 Q4,Q5 対 Q6),すべての項目で MMDAE の方が高評価を得ており,1 点以上の差が開いている.特 に,編集しやすさ,理解のしやすさにおいては,MMDAE が平均4点以上の評価を得ていた.また、MMDAE の特徴 的な機能に対する評価(Q7:入力補完,Q8:TAB 移動,Q9: テキストエリア分割)についても、全体に非常に高い点数 を得ている. これらのことから, MMDAE がメモ帳と比較 して,対話編集に用いる効果が得られることがわかる.

#### **5.2** 客観評価

編集にかかった時間により,それぞれの効率の良さの 比較を行った. その結果を、表1に示す. メモ帳による 編集時間が、平均で4分50秒かかっていたのに対して,

| X<br> ⊟ <br>MMDAgent FST Editor x                                                        |                                  |   |   |  |  |  |  |  |  |  |
|------------------------------------------------------------------------------------------|----------------------------------|---|---|--|--|--|--|--|--|--|
| $\leftarrow \rightarrow c$   127.0.0.1/MMD $\sqrt[4]{\frac{1}{\sqrt[4]{2}}}$ 8 1 6 6 5 = |                                  |   |   |  |  |  |  |  |  |  |
| FST reload<br>save FST                                                                   |                                  |   |   |  |  |  |  |  |  |  |
| [+]# 0031-0040 Hello ######                                                              |                                  |   |   |  |  |  |  |  |  |  |
| こんにちは                                                                                    | こんにちは。                           | 加 | 消 |  |  |  |  |  |  |  |
| こんにちわ                                                                                    | こんにちは。                           | 加 | 消 |  |  |  |  |  |  |  |
|                                                                                          | $[-]$ # 0041-0050 Self introduct |   |   |  |  |  |  |  |  |  |
| 自己紹介                                                                                     | メイと言います。                         | 加 | 消 |  |  |  |  |  |  |  |
| あなた誰                                                                                     | メイと言います。                         | 加 | 消 |  |  |  |  |  |  |  |
| 君誰                                                                                       | メイと言います。                         | 加 | 消 |  |  |  |  |  |  |  |
| mei                                                                                      | よろしくお願いします。                      | 加 | 消 |  |  |  |  |  |  |  |
|                                                                                          | $[+]$ # 0051-0060 Thank you ##   |   |   |  |  |  |  |  |  |  |

図 **5** MMDAE の簡易編集モード

MMDAE による編集時間は、平均で3分58秒であった. MMDAE を用いることで,平均で 52 秒 (メモ帳による編 集時間の約 18%) も編集時間の効率が上がっていた..

#### **5.3** 自由筆記による意見

自由筆記によるアンケート結果から,被験者が実験中に 感じた, MMDAE に対する意見で、代表的なものを以下に 挙げる.

ポジティブな意見としては、以下のものがあった.

- *•* 入力補完によって作業効率はかなり良くなった
- *•* テキストエディタと比べてとても見やすかった
- *•* FST の知識が無くても,会話文の定義が自動補完によ り容易にできた

このように, MMDAE の効率改善は、被験者にも感じられ ていた.また、見やすさや機能についても、ポジティブな 意見が多く見られた. 今回の被験者は、対話シナリオファ イルをほとんど触ったことがなく,FST のコマンドなどに ついても知識がなかったが,MMDAE によって命令の候 補などがリストとして表示されることで,初心者が FST の勉強をしながら,編集出来る環境として使えることがわ かった.

一方,ネガティブな意見としては,以下のものがあった. *•* テキストボックスが多くて見づらい

見やすさに関しては、ポジティブな意見が多かったものの, ネガティブな意見も多少挙がっており,人によって合う表 示形式があることが予想される.今回の実験では,詳細編 集を想定した編集画面のみ編集を行ったが(図1),図5に 示すような編集画面モードもある.テキストボックスが多 くて見づらいと感じた被験者は,このような簡素な表示に よる編集画面を用いると,編集がしやすくなるものと考え られる.

また、要望としては、以下のものがあった.

*•* ボタンなどの説明が,フォーカスをあてると出ると 良い

*•* 行のコピー

被験者は、今回はじめて MMDAE を使用したため、使い 方などが,それぞれの部分に表示されると,ツールの使い 方を学びながら,対話シナリオの編集ができる.この機能 は、初心者には重要な機能であるため、今後 MMDAE に 追加していきたい.また、1行毎、または複数行をコピー することができれば,これまでに記述した対話シナリオと 似た構造の対話シナリオを記述する際には,有用である. この機能についても, 追加したい.

### **6.** まとめ

本論文では,音声対話エージェントのシナリオ構築環境 を改善するべく,シナリオエディタ(MMDAE)の開発を 行った.被験者実験の結果,メモ帳などのテキストエディ タで編集するよりも,MMDAE で編集するほうが,編集時 間が約 18%も短縮された.また,使用感に関するアンケー トを行った結果,こちらも MMDAE のほうが高い評価を 得ていた.

今後は,被験者アンケートにより得られた結果をもとに, 必要な機能を追加していく予定である. 具体的には、5.2 節に挙げた他に,FST 番号の自動付与や,遷移先のチェッ クなど,誤入力に対処する機能.システム応答文のプレ ビュー(音声合成で再生)

また,音声認識キーワードを,音声で入力することも考 えている.これにより,シナリオ作成時点で,システムの 挙動を確認しながら作業ができるため,非常に有用である. また、応答文も音声で入力することで、話す速さや、アク セントの付け方,音の高低などの情報も入力できるように したい.

#### 参考文献

- [1] Apple Inc.: Siri, *http://www.apple.com/ios/siri/*.
- [2] NTT ド コ モ:し ゃ べ っ て コ ン シ ェ ル , *http://www.nttdocomo.co.jp/service/information/ shabette concier/*.
- [3] 李 晃伸,大浦圭一郎,徳田恵一:魅力ある音声インタラ クションシステムを構築するためのオープンソースツー ルキット,情報処理学会研究報告,Vol. 2011-SLP-89, pp. 1–6 (2011).
- [4] 大浦圭一郎,山本大介,内匠 逸,李 晃伸,徳田恵一: キャンパスの公共空間におけるユーザ参加型双方向音声案 内デジタルサイネージシステム,特集「音声対話」, 人工 知能学会誌, Vol. 28, No. 1, pp. 60–67 (2013).
- [5] 山本大介,大浦圭一郎,西村良太,打矢隆弘,内匠 逸,李 晃伸,徳田恵一:スマートフォン単体で動作する音声対 話3 D エージェント「スマートメイちゃん」の開発,イン タラクション 2013, IPSJ Symposium, Vol. 2013, No. 1, pp. 675–680 (2013).
- [6] 打矢隆弘,山本大介,柴川元宏,吉田真基,西村良太,内匠 逸:ビデオ通話型音声対話サービス「モバイルメイちゃ ん」の開発,JAWS2012 講演論文集 (2012).